# **EXPORTING POSES FROM DAZ STUDIO FOR USE IN POSER**

#### **DOWNLOAD THE FREE POSER FORMAT EXPORTER FROM DAZ, AND INSTALL**

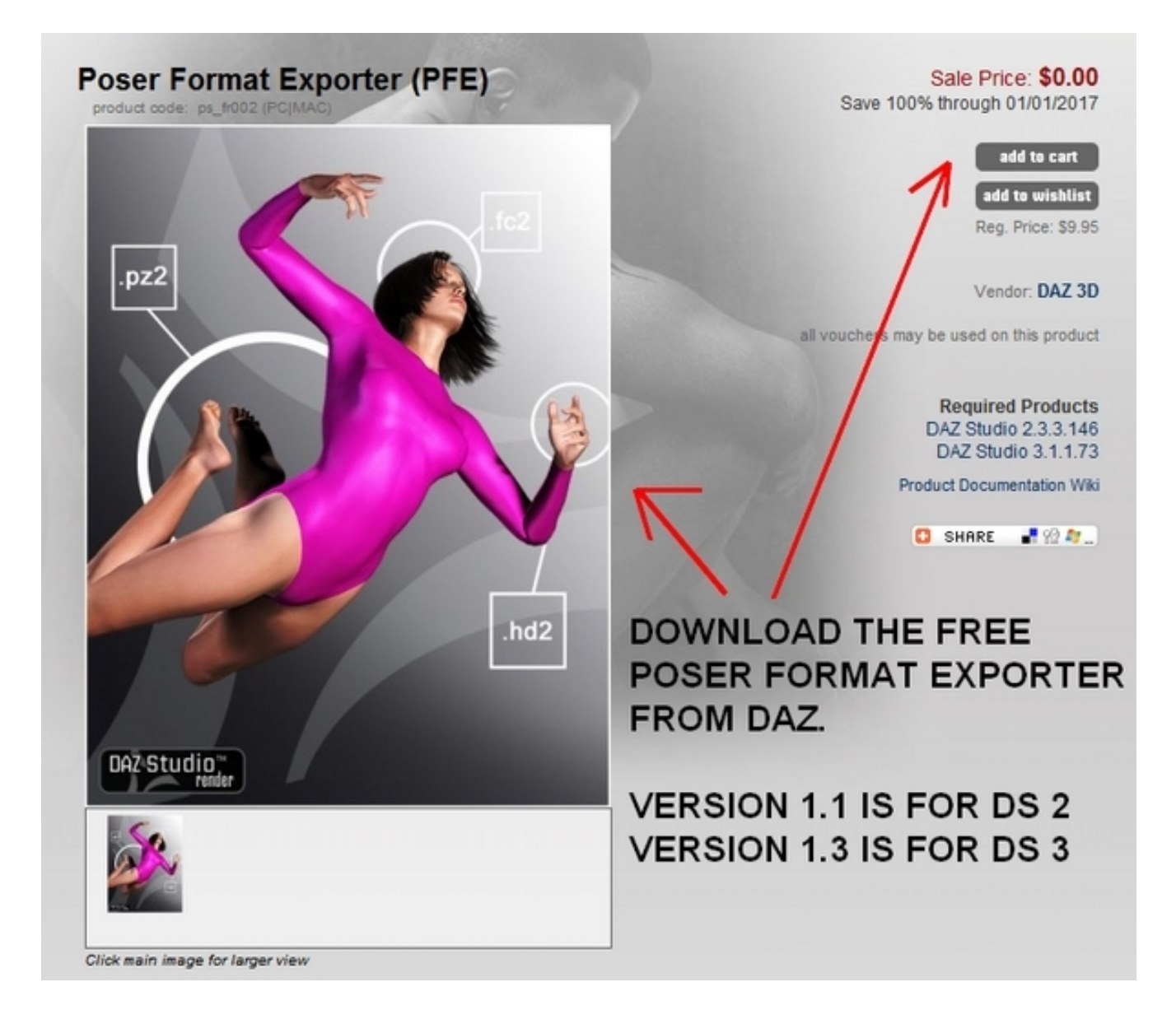

#### **LOAD CHARACTER, POSE, AND SELECT**

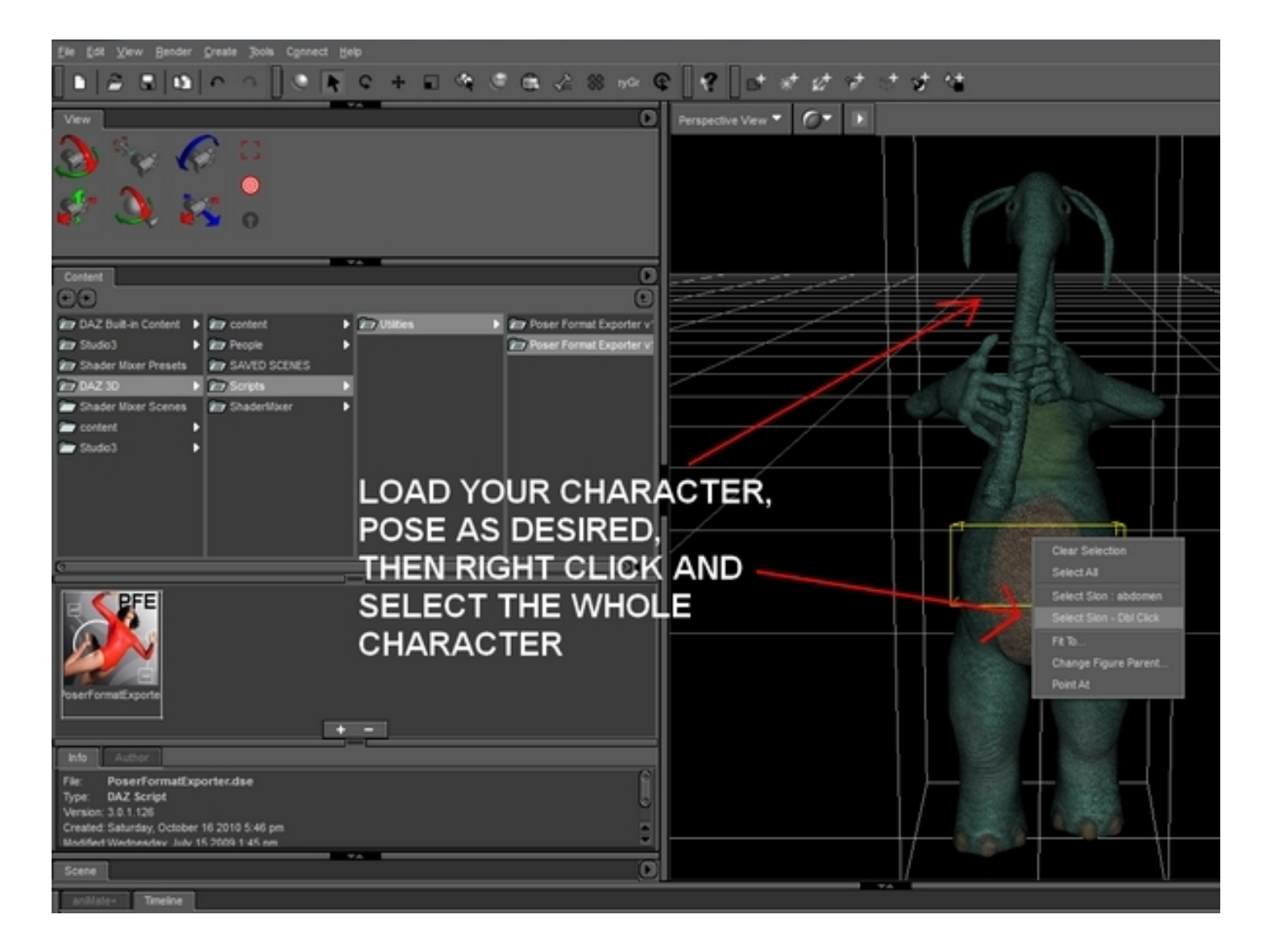

#### **UNDER CONTENT / SCRIPTS/ UTILITIES, CHOOSE PFE FOR THE VERSION OF DAZ STUDIO THAT YOU USE**

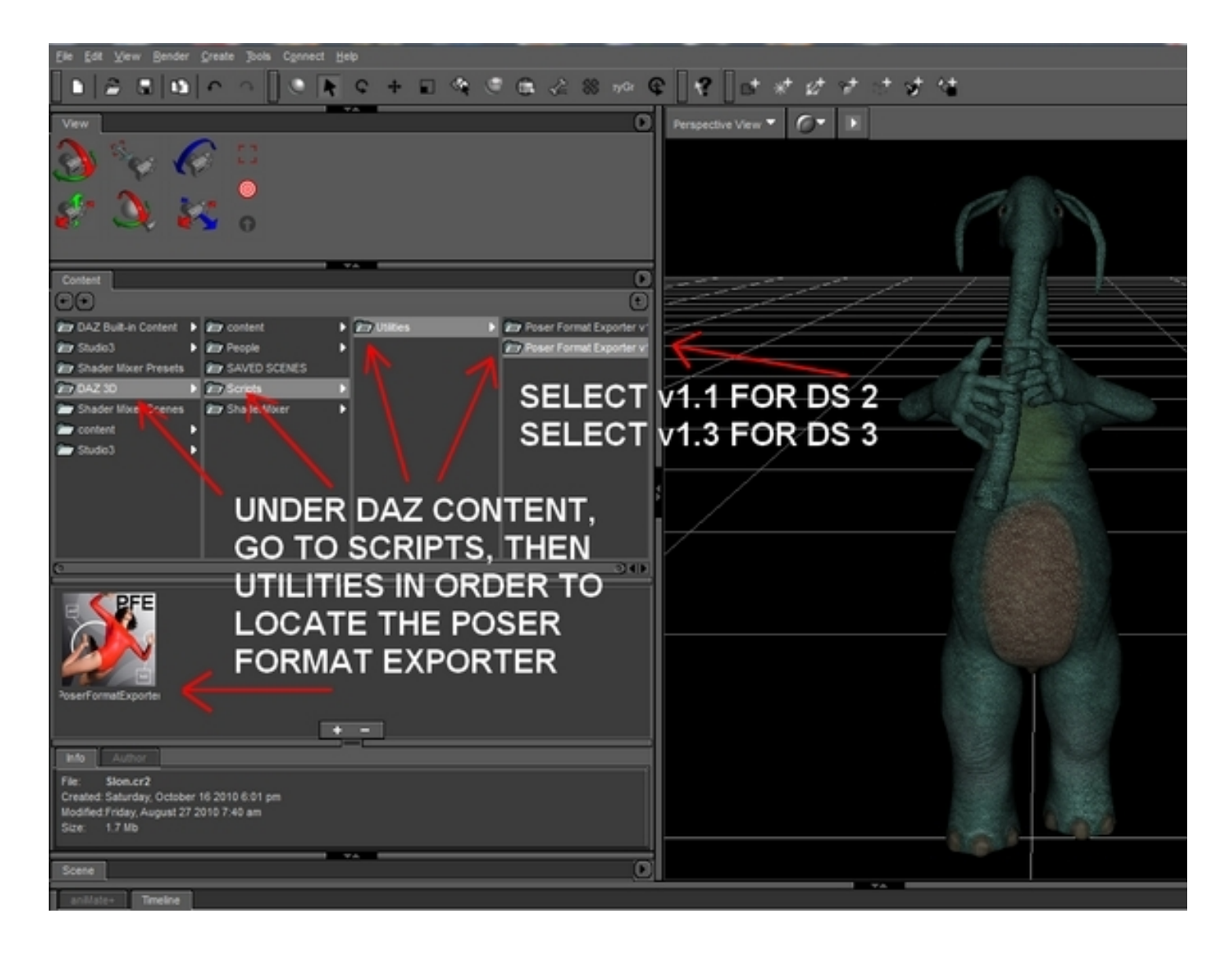

## **CHOOSE PFE BOX OPTIONS, THEN ACCEPT TO EXPORT**

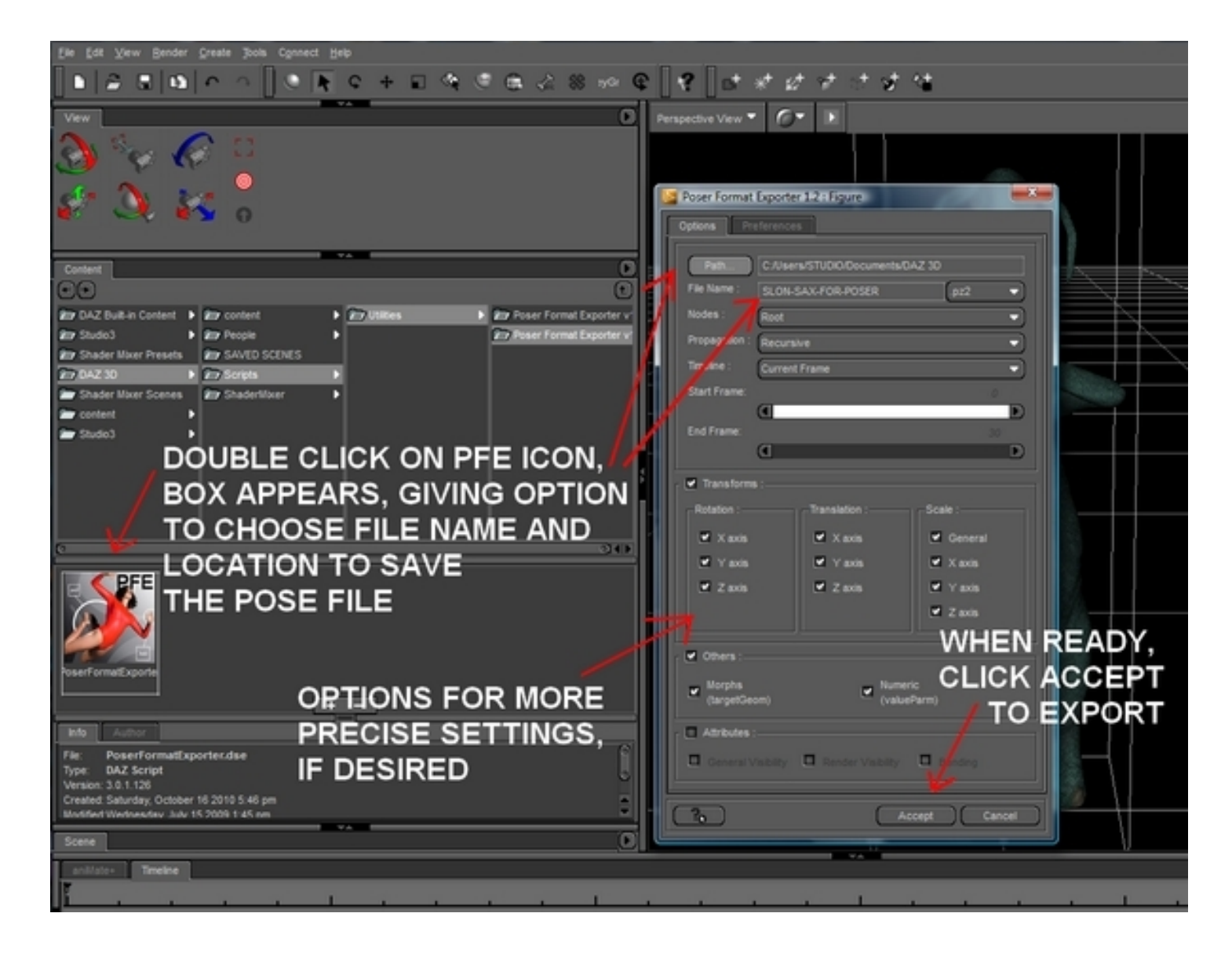

## **COPY POSE FILE INTO POSER RUNTIME, SELECT FIGURE, AND APPLY**

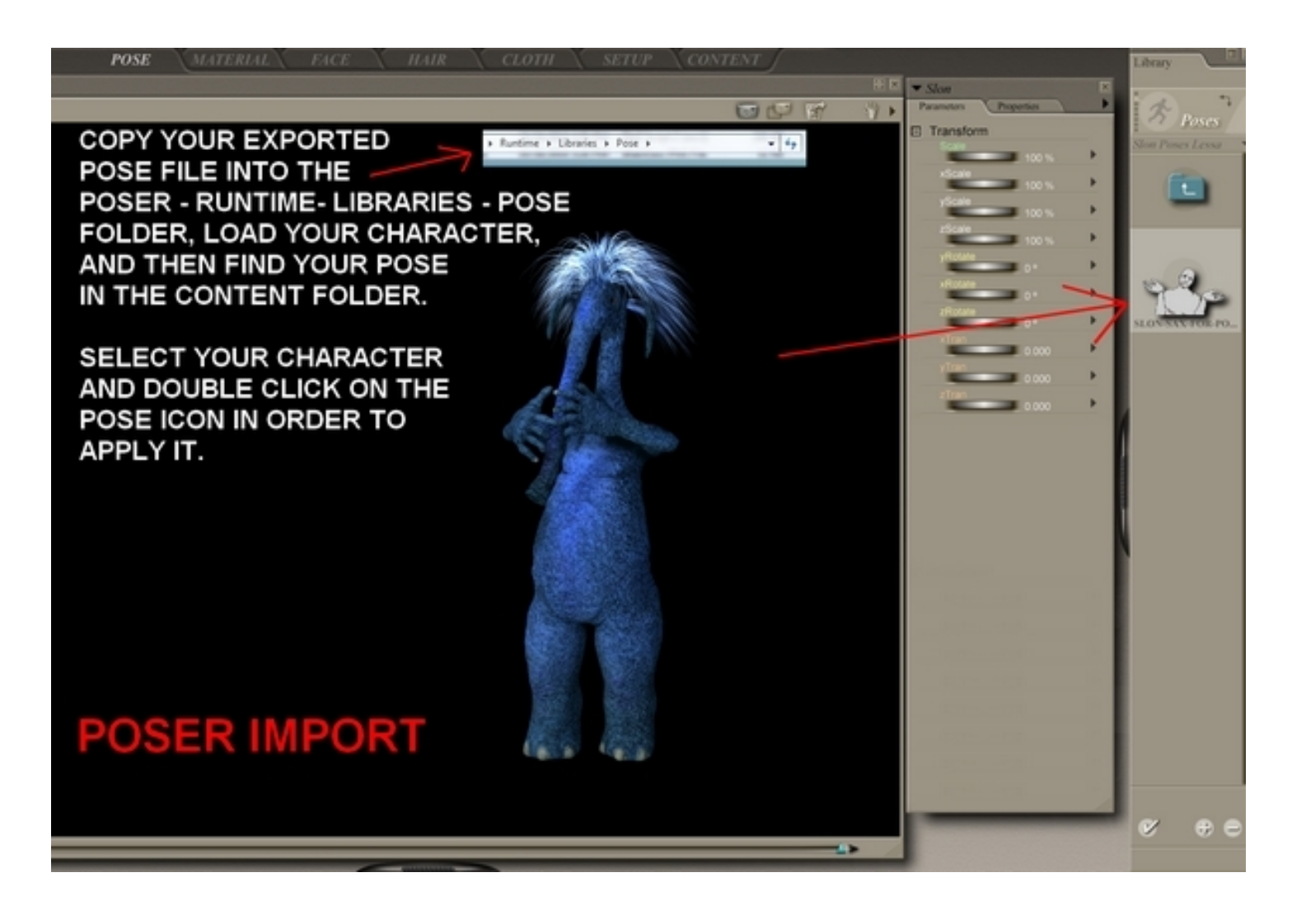